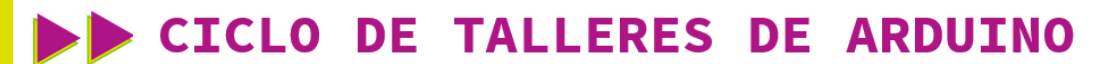

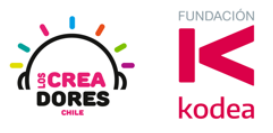

**GUÍA DE APOYO AL DOCENTE**

#### **Actividad 9: ¿Cómo emitir sonidos?**

En este desafío, se invita a los participantes del taller a que conecten y programen los sonidos de piezo-parlante en Arduino controlando la altura del tono y la duración de los sonidos.

El instructor mostrára a los participantes los bloques de programación respectivos para controlar este componente en Arduino.

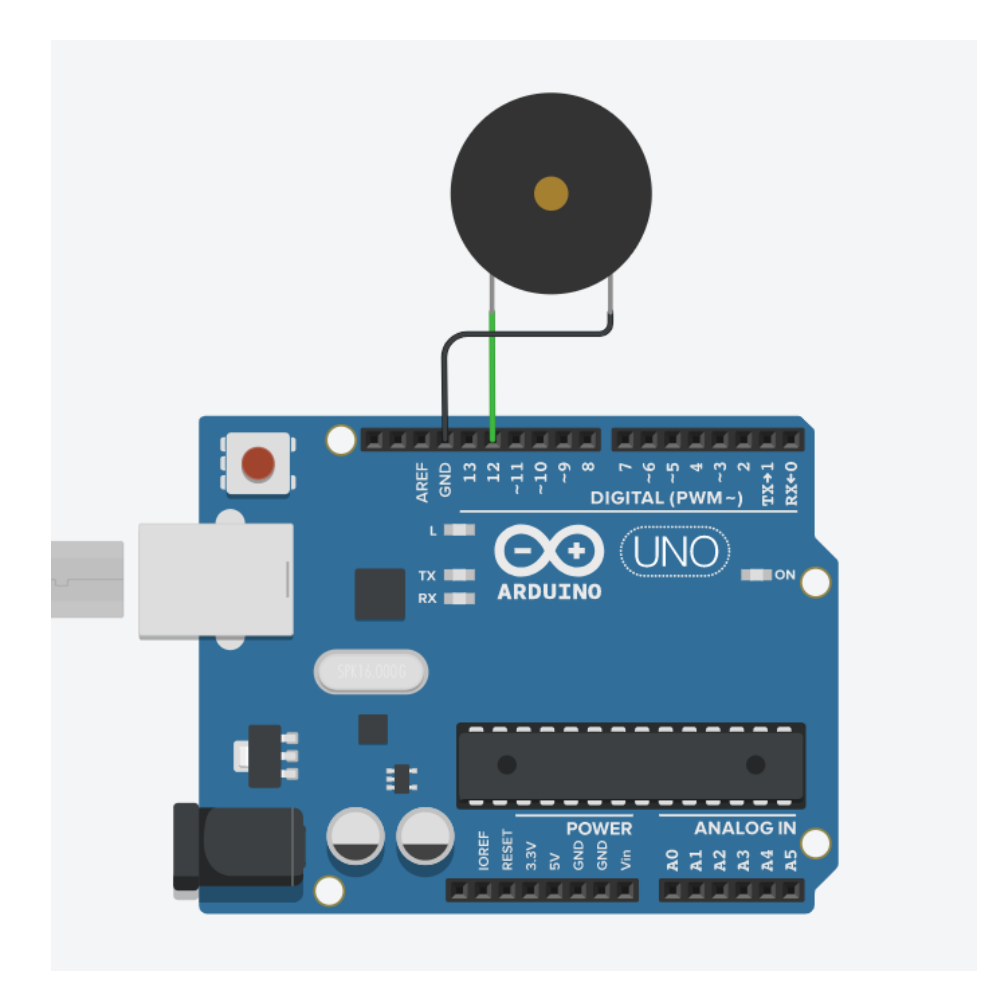

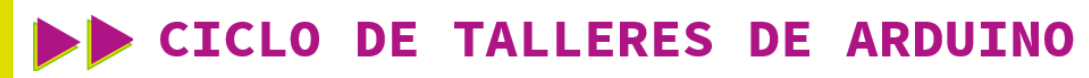

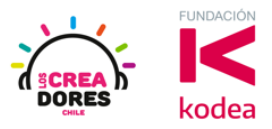

**ACTIVIDAD**

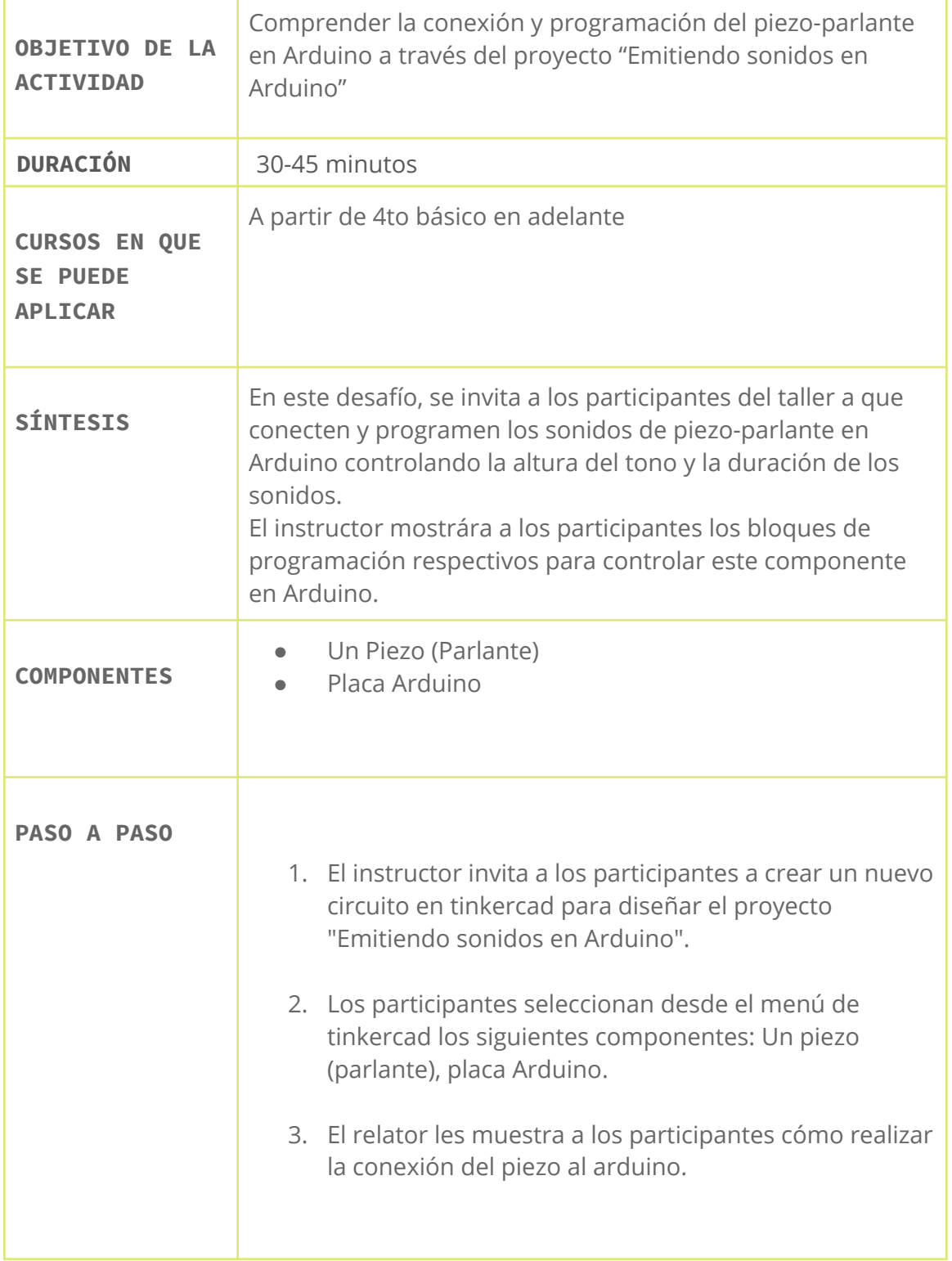

# www.loscreadores.cl

### CICLO DE TALLERES DE ARDUINO

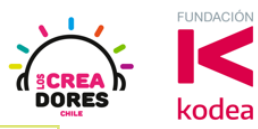

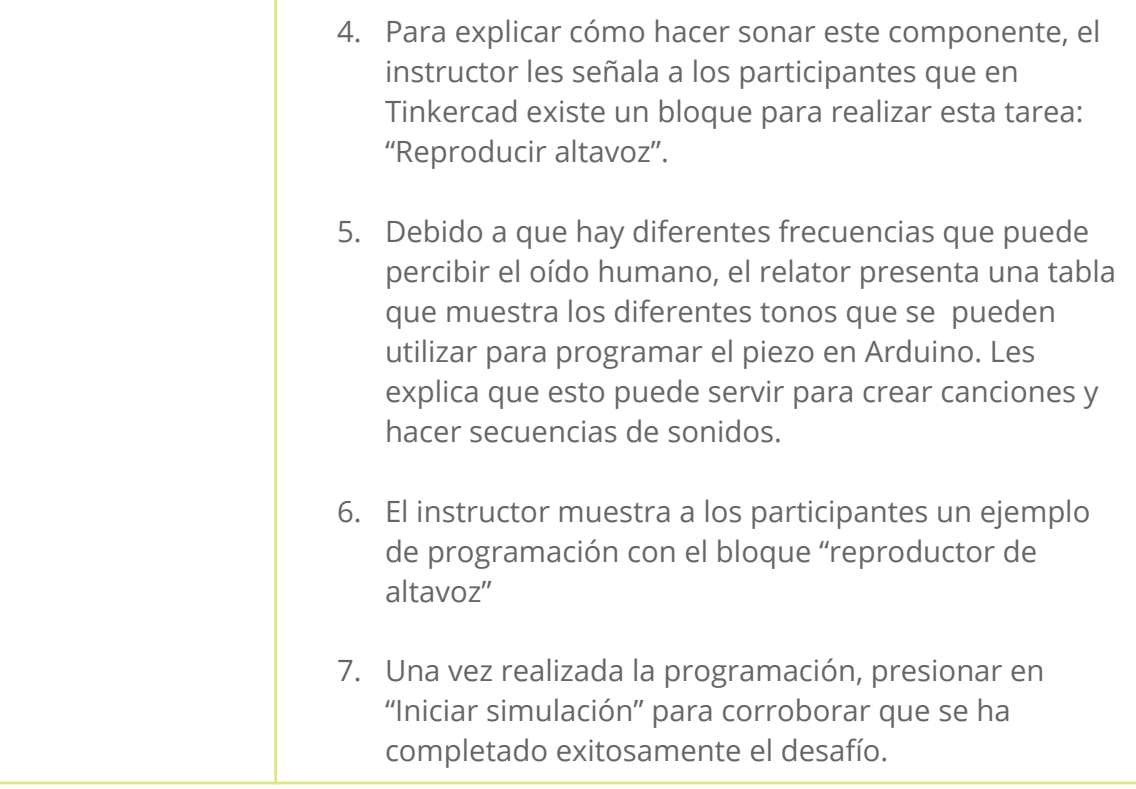

1) Presionar "Crear un nuevo circuito"

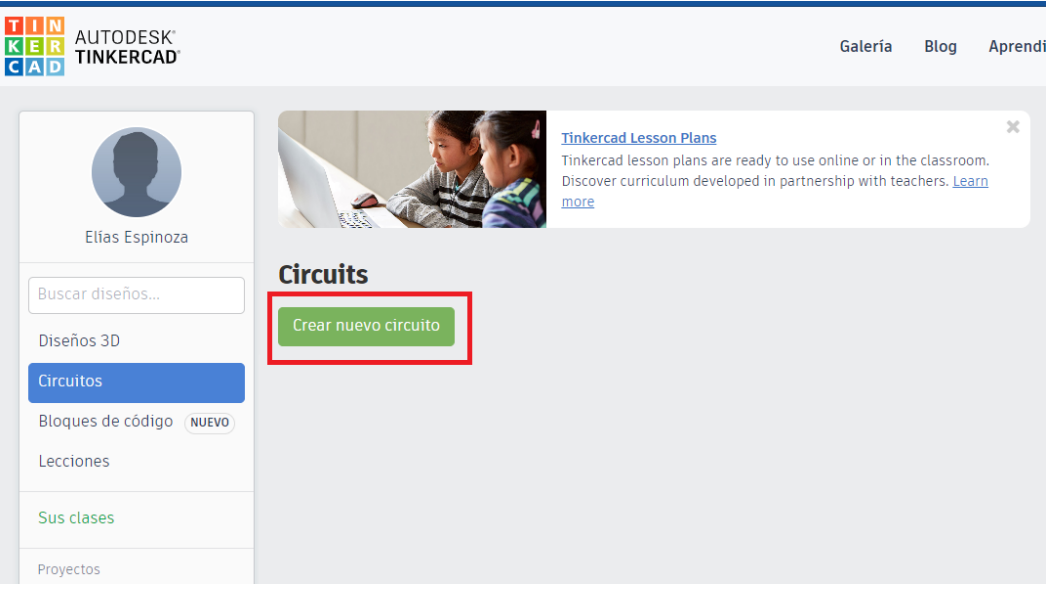

## www.loscreadores.cl

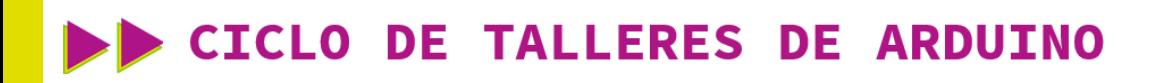

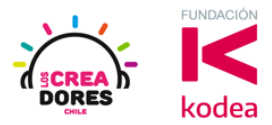

2) Seleccionan desde el menú de tinkercad los siguientes componentes: Un piezo (parlante), placa Arduino.

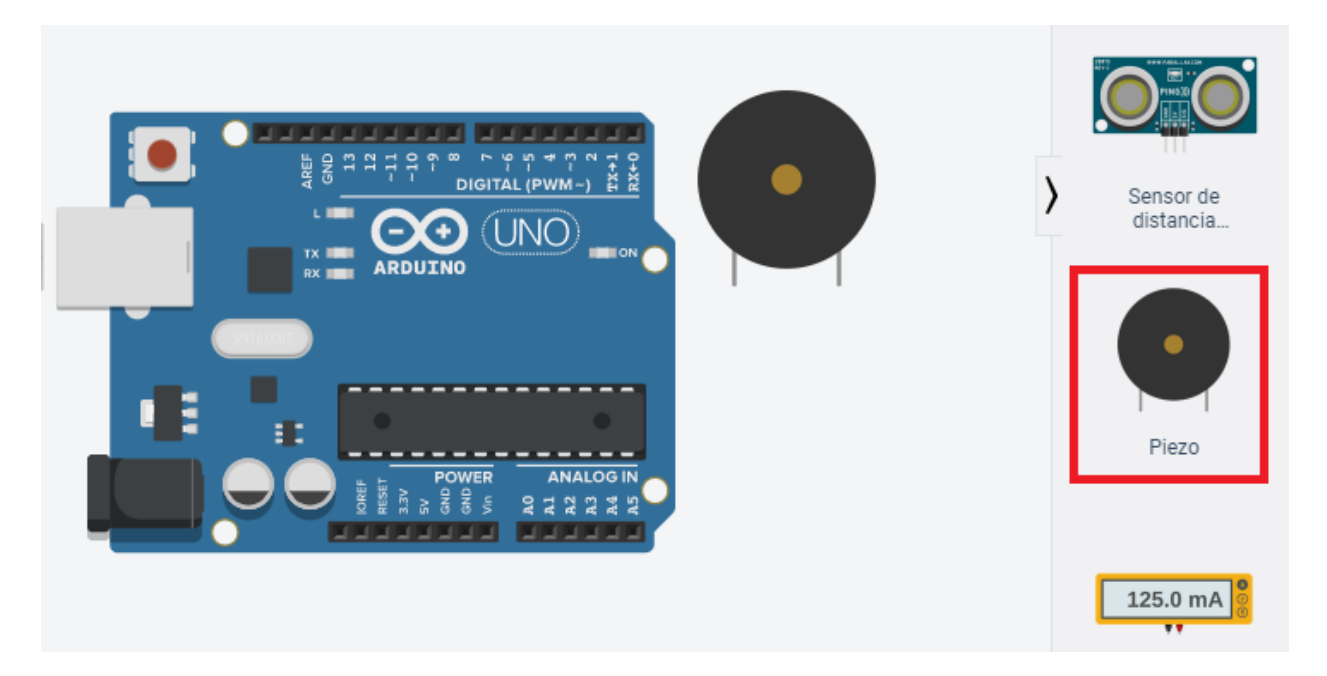

3) Conexión del circuito

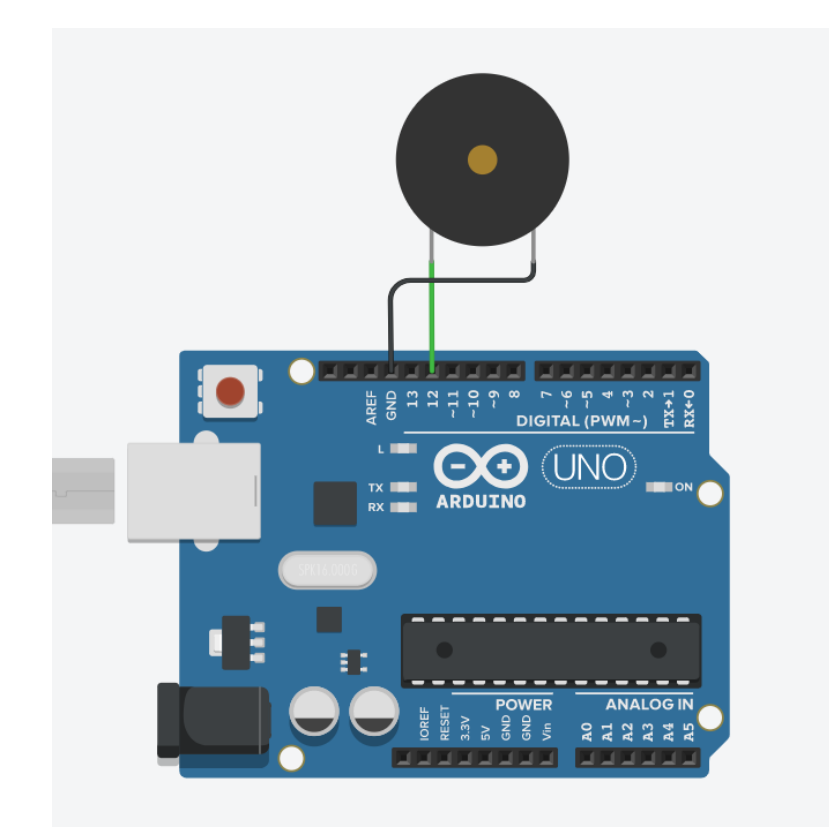

## www.loscreadores.cl

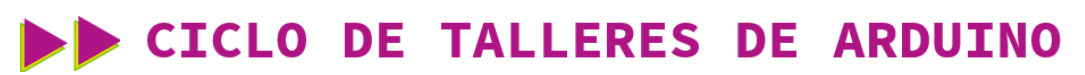

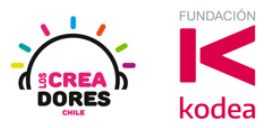

4) Bloque "Reproducir altavoz".

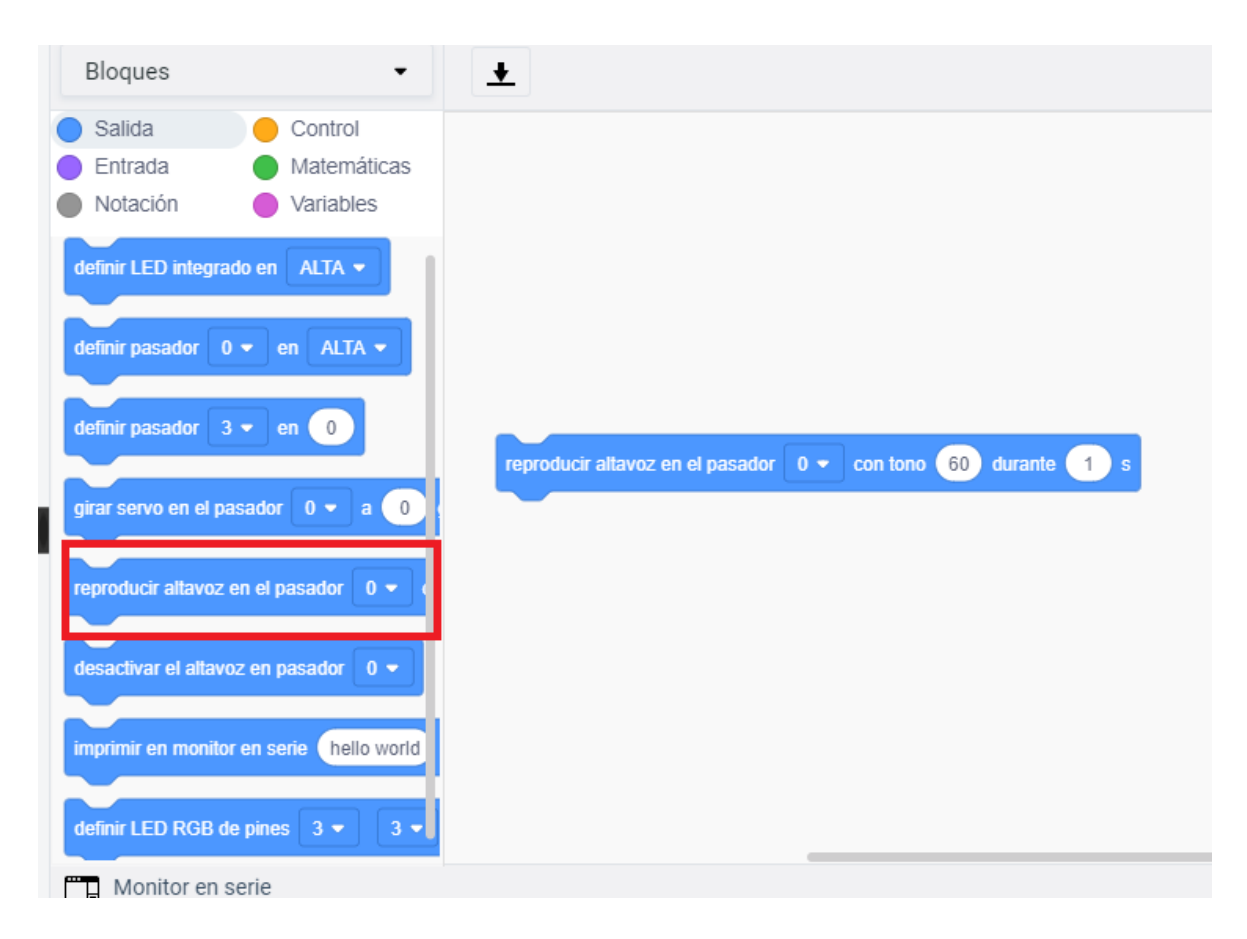

5) Código de programación

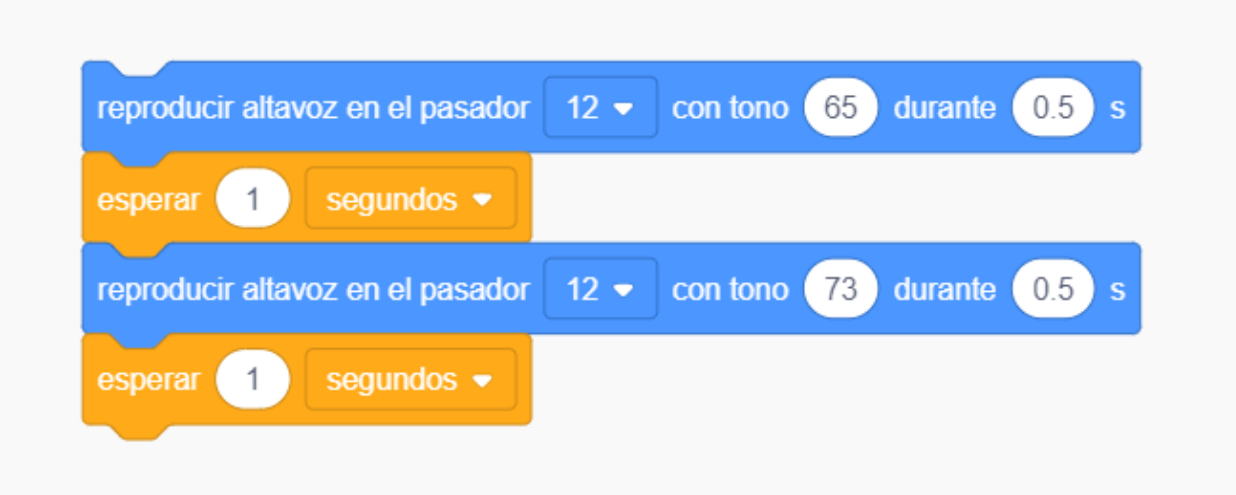

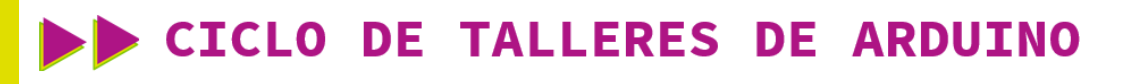

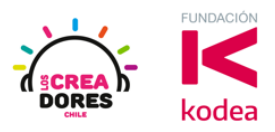

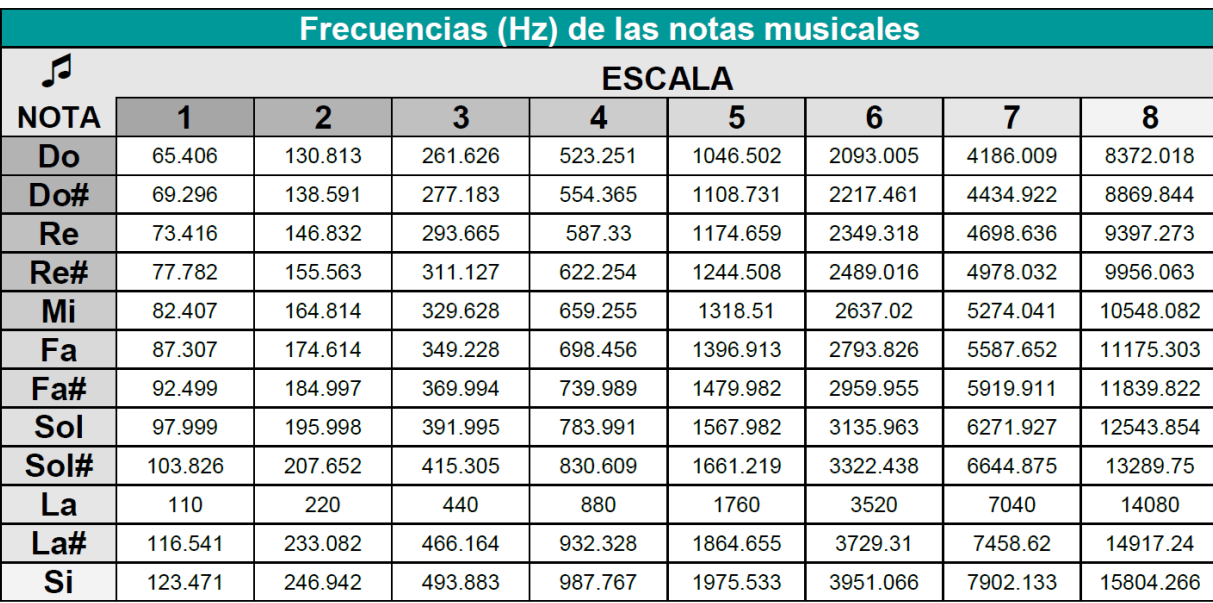

6) Tabla de Frecuencias (para programar otras notas musicales)

7) Presionar en "Iniciar simulación para comenzar simulación

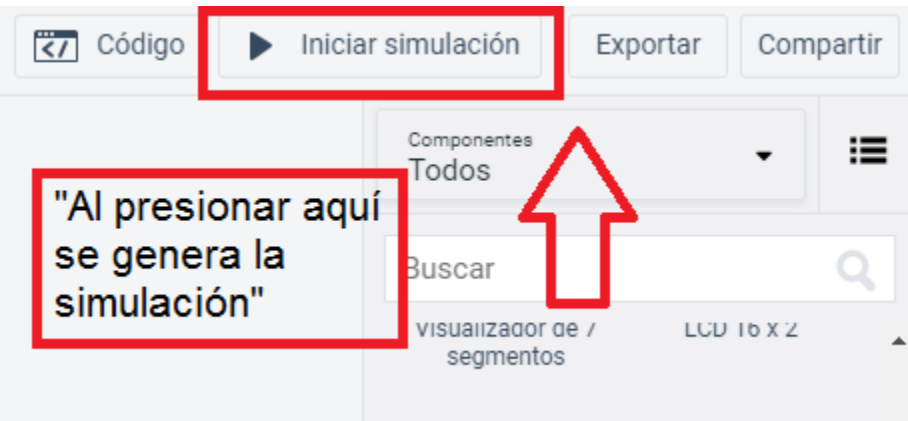